# Ripristino della password di Integrated Services Router 2900 Ī

## Sommario

Introduzione **Prerequisiti Requisiti** Componenti usati **Convenzioni Premesse** Procedura dettagliata Esempio di procedura di recupero della password Informazioni correlate

## Introduzione

Questo documento descrive come recuperare la password enable e abilitare le password segrete per il router Cisco 2900.

# **Prerequisiti**

### **Requisiti**

Nessun requisito specifico previsto per questo documento.

### Componenti usati

Le informazioni di questo documento si basano sulle seguenti versioni hardware:

• Cisco serie 2900 Integrated Services Router (ISR)

Le informazioni discusse in questo documento fanno riferimento a dispositivi usati in uno specifico ambiente di emulazione. Su tutti i dispositivi menzionati nel documento la configurazione è stata ripristinata ai valori predefiniti. Se la rete è operativa, valutare attentamente eventuali conseguenze derivanti dall'uso dei comandi.

### Prodotti correlati

Per informazioni su come recuperare le password dei prodotti correlati, fare riferimento a [Procedure di recupero della password.](https://www.cisco.com/c/it_it/support/docs/routers/2800-series-integrated-services-routers/112033-c2900-password-recovery-00.html)

### Convenzioni

Per ulteriori informazioni sulle convenzioni usate, consultare il documento Cisco sulle convenzioni

nei suggerimenti tecnici.

## Premesse

In questo documento viene descritto come recuperare le password enable password ed enable secret. Tali password proteggono l'accesso a EXEC privilegiati e modalità di configurazione. La password enable password può essere recuperata, al contrario della password enable secret che è criptata e deve essere sostituita con una nuova. Per sostituire la password enable secret, attenersi alla procedura descritta di seguito.

## Procedura dettagliata

Per recuperare la password:

- 1. Spegnere o arrestare il router.
- 2. Rimuovere la scheda Compact Flash sul retro del router. Nella figura viene mostrata la parte posteriore del router

2951:

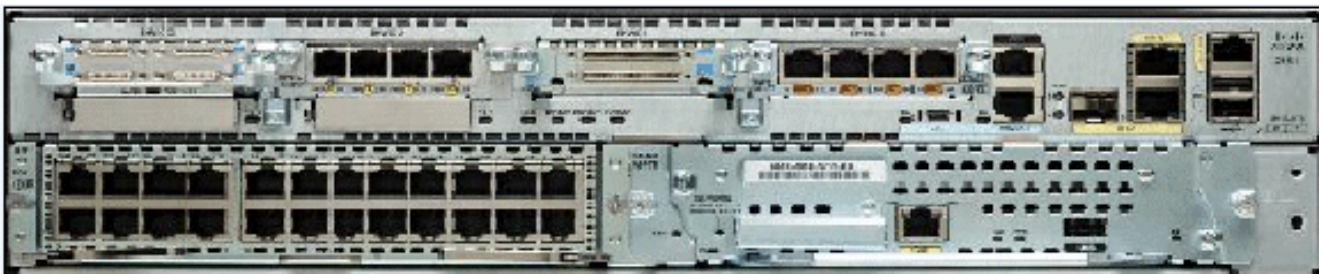

Retro del router 2951Per ulteriori informazioni, consultare il documento [sulla panoramica dei](/content/en/us/td/docs/routers/access/2900/hardware/installation/guide/Hardware_Installation_Guide/Overview.html#wp1082928) [router.](/content/en/us/td/docs/routers/access/2900/hardware/installation/guide/Hardware_Installation_Guide/Overview.html#wp1082928)

- 3. Accendere il router.
- 4. Quando il router è in modalità Rommon, reinserire la Compact Flash.
- 5. Digitare confreg 0x2142 sul prompt rommon 1> per eseguire l'avvio dalla scheda Flash. In questo passaggio, la configurazione di avvio su cui sono memorizzate le password viene ignorata.
- 6. Digitare reset sul prompt rommon 2>.Il router si riavvia, ma ignora la configurazione salvata.
- 7. Digitare no a ogni domanda di impostazione oppure premere Ctrl-C per ignorare la procedura di impostazione iniziale.
- 8. Digitare **enable sul prompt Router>.**In modalità abilitazione, viene visualizzato il prompt Router#.
- 9. Digitare **configure memory o copy startup-config running-config per copiare la RAM non** volatile (NVRAM) nella memoria.Avviso: non immettere copy running-config startup-config o in modalità di scrittura. Questi comandi cancellano la configurazione di avvio.
- 10. Usare il comando show running-config. Il comando show running-config permette di visualizzare la configurazione del router. In questa configurazione, il comando shutdown viene visualizzato in tutte le interfacce, per segnalare che tutte le interfacce sono effettivamente disattivate. Inoltre, le password (enable password, enable secret, vty e console) possono essere criptate o non criptate. Le password non criptate possono essere riutilizzate. Le password criptate devono essere sostituite.
- 11. Digitare configure terminal. Viene visualizzato il prompt hostname (config)#.
- 12. Digitare enable secret <password> per cambiare la password enable secret. Ad esempio:
- 13. Usare il comando no shutdown su ogni interfaccia usata.Se si immette il comando show ip interface brief, tutte le interfacce che si desidera usare vengono visualizzate verso l'alto.
- 14. Digitare config-register <configuration\_register\_setting>. Dove <configuration\_register\_setting> è il valore registrato al passaggio 2 o0x2102. Ad esempio: hostname(config)#**config-register 0x2102**
- 15. Premere Ctrl-z o end per uscire dalla modalità di configurazione. Viene visualizzato il prompt hostname#.
- 16. Tipo write memory o copy running-config startup-config per confermare le modifiche.

## Esempio di procedura di recupero della password

In questa sezione viene fornito un esempio della procedura di recupero della password. Per questo esempio è stato usato un Cisco serie 2900 ISR. Anche se non si utilizza un Cisco serie 2900 ISR, questo output offre un esempio di ciò che è necessario sperimentare sul prodotto.

Router> enable

Password: Password: Password: % Bad secrets

Router>

show version

Cisco IOS Software, C2900 Software (C2900-UNIVERSALK9-M), Version 15.0(1)M1, RELEASE SOFTWARE (fc1) Technical Support: http://www.cisco.com/techsupport Copyright (c) 1986-2009 by Cisco Systems, Inc. Compiled Wed 02-Dec-09 15:23 by prod\_rel\_team ROM: System Bootstrap, Version 15.0(1r)M1, RELEASE SOFTWARE (fc1) c2921-CCP-1-xfr uptime is 2 weeks, 22 hours, 15 minutes System returned to ROM by reload at 06:06:52 PCTime Mon Apr 2 1900 System restarted at 06:08:03 PCTime Mon Apr 2 1900 System image file is "flash:c2900-universalk9-mz.SPA.150-1.M1.bin" Last reload reason: Reload Command This product contains cryptographic features and is subject to United States and local country laws governing import, export, transfer and use. Delivery of Cisco cryptographic products does not imply third-party authority to import, export, distribute or use encryption. Importers, exporters, distributors and users are responsible for compliance with U.S. and local country laws. By using this product you agree to comply with applicable laws and regulations. If you are unable to comply with U.S. and local laws, return this product immediately. A summary of U.S. laws governing Cisco cryptographic products may be found at: http://www.cisco.com/wwl/export/crypto/tool/stqrg.html If you require further assistance please contact us by sending email to export@cisco.com. Cisco CISCO2921/K9 (revision 1.0) with 475136K/49152K bytes of memory. Processor board ID FHH1230P04Y 1 DSL controller 3 Gigabit Ethernet interfaces 9 terminal lines 1 Virtual Private Network (VPN) Module 1 Cable Modem interface 1 cisco Integrated Service Engine-2(s) Cisco Foundation 2.2.1 in slot 1 DRAM configuration is 64 bits wide with parity enabled. 255K bytes of non-volatile configuration memory. 248472K bytes of ATA System CompactFlash 0 (Read/Write) 62720K bytes of ATA CompactFlash 1 (Read/Write) Technology Package License Information for Module:'c2900' ----------------------- ----------------------------------------- Technology Technology-package Technology-package Current Type Next reboot ---------------------------------------------------------------- ipbase ipbasek9 Permanent ipbasek9 security securityk9 Permanent securityk9 uc uck9 Permanent uck9 data datak9 Permanent datak9 **Configuration register is 0x2102**

!--- Execute Steps 1 through 4 from Step-by-Step Procedure.

!

#### rommon 1 > **confreg 0x2142**

You must reset or power cycle for new config to take effect

rommon 2 > **reset**

System Bootstrap, Version 15.0(1r)M1, RELEASE SOFTWARE (fc1) Copyright (c) 2009 by cisco Systems, Inc. TAC:Home:SW:IOS:Specials for info C2900 platform with 524288 Kbytes of main memory

program load complete, entry point: 0x80008000, size: 0x6fdb4c

Self decompressing the image : ############################### ############################################################## ############################################################## ############################################################## ############################### [OK]

#### Restricted Rights Legend

Use, duplication, or disclosure by the Government is subject to restrictions as set forth in subparagraph (c) of the Commercial Computer Software - Restricted Rights clause at FAR sec. 52.227-19 and subparagraph (c) (1) (ii) of the Rights in Technical Data and Computer Software clause at DFARS sec. 252.227-7013.

 Cisco Systems, Inc. 170 West Tasman Drive San Jose, California 95134-1706

Cisco IOS Software, C2900 Software (C2900-UNIVERSALK9-M), Version 15.0(1)M1, RELEASE SOFTWARE (fc1) Technical Support: http://www.cisco.com/techsupport Copyright (c) 1986-2009 by Cisco Systems, Inc. Compiled Wed 02-Dec-09 15:23 by prod\_rel\_team

Cisco CISCO2921/K9 (revision 1.0) with 475136K/49152K bytes of memory. Processor board ID FHH1230P04Y 1 DSL controller 3 Gigabit Ethernet interfaces 9 terminal lines

- 1 Virtual Private Network (VPN) Module
- 1 Cable Modem interface

1 cisco Integrated Service Engine-2(s)

 Cisco Foundation 2.2.1 in slot 1 DRAM configuration is 64 bits wide with parity enabled. 255K bytes of non-volatile configuration memory. 248472K bytes of ATA System CompactFlash 0 (Read/Write) 62720K bytes of ATA CompactFlash 1 (Read/Write)

Would you like to enter the initial configuration dialog? [yes/no]: **n**

Press RETURN to get started!

00:00:19: %LINK-3-UPDOWN: Interface BRI0/0, changed state to up 00:00:19: %LINK-3-UPDOWN: Interface Ethernet0/0, changed state to up 00:00:19: %LINK-3-UPDOWN: Interface Ethernet0/1, changed state to up 00:00:19: %LINK-3-UPDOWN: Interface Serial0/0, changed state to down 00:00:19: %LINK-3-UPDOWN: Interface Serial0/1, changed state to down 00:00:20: %LINEPROTO-5-UPDOWN: Line protocol on Interface BRI0/0, changed state to down 00:00:20: %LINEPROTO-5-UPDOWN: Line protocol on Interface Ethernet0/0, changed state to up Router> 00:00:20: %LINEPROTO-5-UPDOWN: Line protocol on Interface Ethernet0/1, changed state to up 00:00:20: %LINEPROTO-5-UPDOWN: Line protocol on Interface Serial0/0, changed state to down 00:00:20: %LINEPROTO-5-UPDOWN: Line protocol on Interface Serial0/1, changed state to down 00:00:50: %SYS-5-RESTART: System restarted -- Cisco IOS Software, C2900 Software (C2900-UNIVERSALK9-M), Version 15.0(1)M1, RELEASE SOFTWARE (fc1) Technical Support: http://www.cisco.com/techsupport Copyright (c) 1986-2009 by Cisco Systems, Inc. Compiled Wed 02-Dec-09 15:23 by prod\_rel\_team 00:00:50: %LINK-5-CHANGED: Interface BRI0/0, changed state to administratively down 00:00:52: %LINK-5-CHANGED: Interface Ethernet0/0, changed state to administratively down 00:00:52: %LINK-5-CHANGED: Interface Serial0/0, changed state to administratively down 00:00:52: %LINK-5-CHANGED: Interface Ethernet0/1, changed state to administratively down 00:00:52: %LINK-5-CHANGED: Interface Serial0/1, changed state to administratively down 00:00:53: %LINEPROTO-5-UPDOWN: Line protocol on Interface Ethernet0/0, changed state to down 00:00:53: %LINEPROTO-5-UPDOWN: Line protocol on Interface Ethernet0/1, changed state to down Router> Router>**enable** Router#**copy startup-config running-config** Destination filename [running-config]? 1324 bytes copied in 2.35 secs (662 bytes/sec) Router# 00:01:24: %LINEPROTO-5-UPDOWN: Line protocol on Interface BRI0/0:1, changed state to down 00:01:24: %LINEPROTO-5-UPDOWN: Line protocol on Interface BRI0/0:2, changed state to down Router#**configure terminal** Enter configuration commands, one per line. End with CNTL/Z. Router(config)#**enable secret < password >** Router(config)#**^Z** 00:01:54: %SYS-5-CONFIG\_I: Configured from console by console Router#**show ip interface brief** Interface IP-Address OK? Method Status Protocol Ethernet0/0 10.200.40.37 YES TFTP **administratively down** down Serial0/0 unassigned YES TFTP **administratively down** down BRI0/0 192.168.121.157 YES unset **administratively down** down BRI0/0:1 unassigned YES unset **administratively down** down

BRI0/0:2 unassigned YES unset **administratively down** down Ethernet0/1 unassigned YES TFTP **administratively down** down

Serial0/1 unassigned YES TFTP **administratively down** down Loopback0 192.168.121.157 YES TFTP up up Router#**configure terminal** Enter configuration commands, one per line. End with CNTL/Z. Router(config)#**interface Ethernet0/0** Router(config-if)#**no shutdown** Router(config-if)# 00:02:14: %LINK-3-UPDOWN: Interface Ethernet0/0, changed state to up 00:02:15: %LINEPROTO-5-UPDOWN: Line protocol on Interface Ethernet0/0, changed state to up Router(config-if)#**interface BRI0/0** Router(config-if)#**no shutdown** Router(config-if)# 00:02:26: %LINK-3-UPDOWN: Interface BRI0/0:1, changed state to down 00:02:26: %LINK-3-UPDOWN: Interface BRI0/0:2, changed state to down 00:02:26: %LINK-3-UPDOWN: Interface BRI0/0, changed state to up 00:02:115964116991: %ISDN-6-LAYER2UP: Layer 2 for Interface BR0/0, TEI 68 changed to up Router(config-if)#**^Z** Router# 00:02:35: %SYS-5-CONFIG\_I: Configured from console by console Router#**copy running-config startup-config** Destination filename [startup-config]? Building configuration... [OK] Router#**show version** Cisco IOS Software, C2900 Software (C2900-UNIVERSALK9-M), Version 15.0(1)M1, RELEASE SOFTWARE (fc1) Technical Support: http://www.cisco.com/techsupport Copyright (c) 1986-2009 by Cisco Systems, Inc. Compiled Wed 02-Dec-09 15:23 by prod\_rel\_team ROM: System Bootstrap, Version 15.0(1r)M1, RELEASE SOFTWARE (fc1) c2921-CCP-1-xfr uptime is 2 weeks, 22 hours, 15 minutes System returned to ROM by reload at 06:06:52 PCTime Mon Apr 2 1900 System restarted at 06:08:03 PCTime Mon Apr 2 1900 System image file is "flash:c2900-universalk9-mz.SPA.150-1.M1.bin" Last reload reason: Reload Command Cisco CISCO2921/K9 (revision 1.0) with 475136K/49152K bytes of memory. Processor board ID FHH1230P04Y 1 DSL controller 3 Gigabit Ethernet interfaces 9 terminal lines 1 Virtual Private Network (VPN) Module 1 Cable Modem interface 1 cisco Integrated Service Engine-2(s) Cisco Foundation 2.2.1 in slot 1 DRAM configuration is 64 bits wide with parity enabled. 255K bytes of non-volatile configuration memory. 248472K bytes of ATA System CompactFlash 0 (Read/Write) 62720K bytes of ATA CompactFlash 1 (Read/Write) Configuration register is 0x2102 Router#**configure terminal** Enter configuration commands, one per line. End with CNTL/Z. Router(config)#**config-register 0x2102** Router(config)#^Z

00:03:20: %SYS-5-CONFIG\_I: Configured from console by console

Router#**show version** Cisco IOS Software, C2900 Software (C2900-UNIVERSALK9-M), Version 15.0(1)M1,

```
 RELEASE SOFTWARE (fc1)
Technical Support: http://www.cisco.com/techsupport
Copyright (c) 1986-2009 by Cisco Systems, Inc.
Compiled Wed 02-Dec-09 15:23 by prod_rel_team
ROM: System Bootstrap, Version 15.0(1r)M1, RELEASE SOFTWARE (fc1)
c2921-CCP-1-xfr uptime is 2 weeks, 22 hours, 15 minutes
System returned to ROM by reload at 06:06:52 PCTime Mon Apr 2 1900
System restarted at 06:08:03 PCTime Mon Apr 2 1900
System image file is "flash:c2900-universalk9-mz.SPA.150-1.M1.bin"
Last reload reason: Reload Command
Cisco CISCO2921/K9 (revision 1.0) with 475136K/49152K bytes of memory.
Processor board ID FHH1230P04Y
1 DSL controller
3 Gigabit Ethernet interfaces
9 terminal lines
1 Virtual Private Network (VPN) Module
1 Cable Modem interface
1 cisco Integrated Service Engine-2(s)
   Cisco Foundation 2.2.1 in slot 1
DRAM configuration is 64 bits wide with parity enabled.
255K bytes of non-volatile configuration memory.
248472K bytes of ATA System CompactFlash 0 (Read/Write)
62720K bytes of ATA CompactFlash 1 (Read/Write)
```
Configuration register is 0x2142 (is **0x2102** at next reload)

```
Router#
```
## Informazioni correlate

- [Procedure di recupero della password](https://www.cisco.com/c/it_it/support/docs/routers/2800-series-integrated-services-routers/112033-c2900-password-recovery-00.html)
- [Guida al cablaggio delle porte console e AUX](https://www.cisco.com/c/it_it/support/docs/routers/7000-series-routers/12223-14.html?referring_site=bodynav)
- [Collegamento di un terminale alla porta console sui Catalyst Switch](https://www.cisco.com/c/it_it/support/docs/switches/catalyst-6000-series-switches/10600-9.html#Cat8510?referring_site=bodynav)
- [Collegamento di un terminale ai Catalyst serie 2948G-L3, 4908G-L3 e 4840G Switch](https://www.cisco.com/c/it_it/support/docs/switches/catalyst-6000-series-switches/10600-9.html#Cat2948G?referring_site=bodynav)
- [Supporto tecnico e download Cisco](https://www.cisco.com/c/it_it/support/index.html?referring_site=bodynav)

#### Informazioni su questa traduzione

Cisco ha tradotto questo documento utilizzando una combinazione di tecnologie automatiche e umane per offrire ai nostri utenti in tutto il mondo contenuti di supporto nella propria lingua. Si noti che anche la migliore traduzione automatica non sarà mai accurata come quella fornita da un traduttore professionista. Cisco Systems, Inc. non si assume alcuna responsabilità per l'accuratezza di queste traduzioni e consiglia di consultare sempre il documento originale in inglese (disponibile al link fornito).